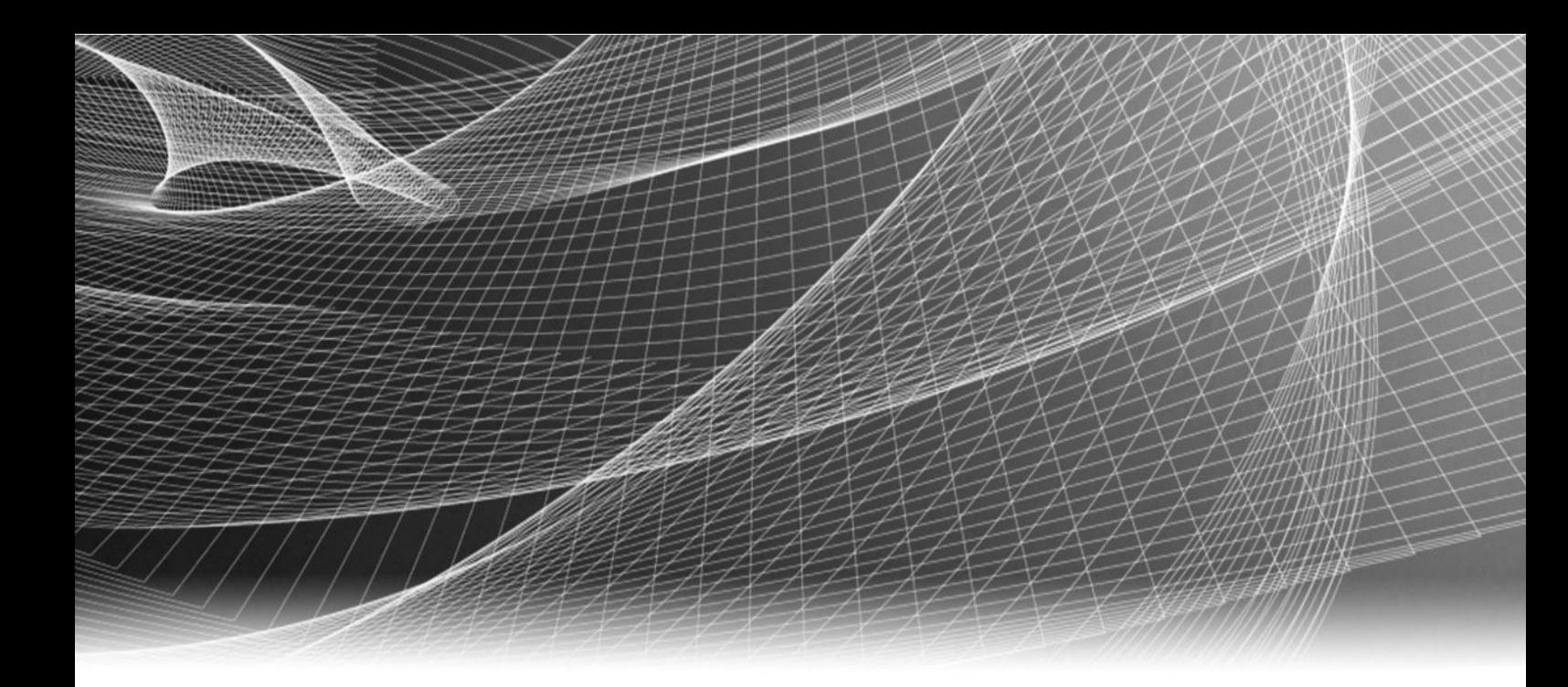

# EMC® VNX® Series

Version VNX1, VNX2

## Using ntxmap for CIFS User Mapping on VNX

P/N 300-015-117 REV. 03

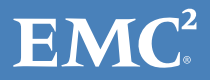

Copyright © 1998-2015 EMC Corporation . All rights reserved. Published in USA.

Published March, 2015

EMC believes the information in this publication is accurate as of its publication date. The information is subject to change without notice.

The information in this publication is provided as is. EMC Corporation makes no representations or warranties of any kind with respect to the information in this publication, and specifically disclaims implied warranties of merchantability or fitness for a particular purpose. Use, copying, and distribution of any EMC software described in this publication requires an applicable software license.

EMC², EMC, and the EMC logo are registered trademarks or trademarks of EMC Corporation in the United States and other countries. All other trademarks used herein are the property of their respective owners.

For the most up-to-date regulatory document for your product line, go to EMC Online Support (https://support.emc.com).

EMC Corporation Hopkinton, Massachusetts 01748-9103 1-508-435-1000 In North America 1-866-464-7381 www.EMC.com

## **CONTENTS**

[Preface](#page-4-0)

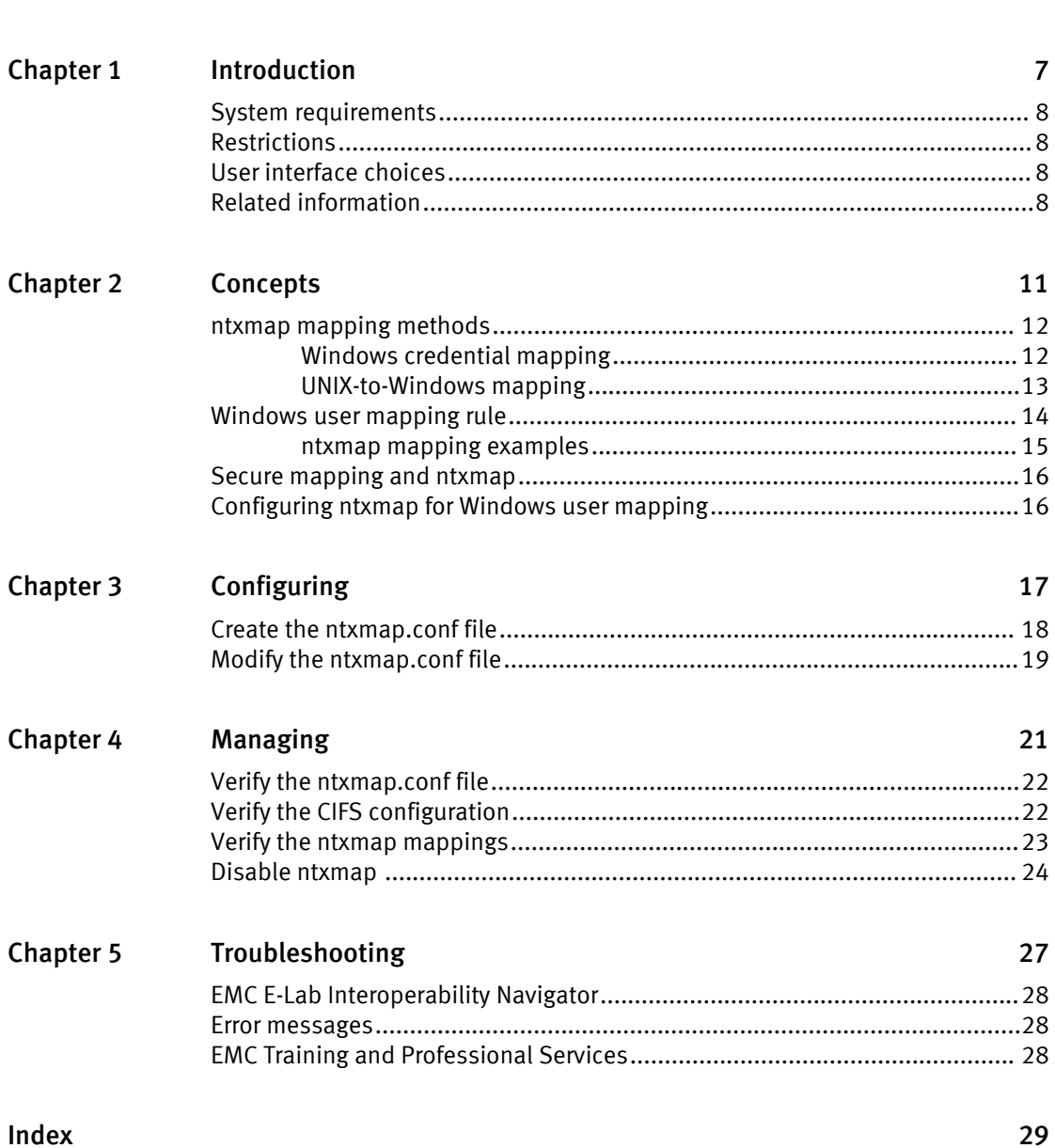

5

CONTENTS

## <span id="page-4-0"></span>Preface

As part of an effort to improve and enhance the performance and capabilities of its product lines, EMC periodically releases revisions of its hardware and software. Therefore, some functions described in this document may not be supported by all versions of the software or hardware currently in use. For the most up-to-date information on product features, refer to your product release notes.

If a product does not function properly or does not function as described in this document, please contact your EMC representative.

#### Special notice conventions used in this document

EMC uses the following conventions for special notices:

#### **DANGER**

Indicates a hazardous situation which, if not avoided, will result in death or serious injury.

#### **WARNING**

Indicates a hazardous situation which, if not avoided, could result in death or serious injury.

#### A CAUTION

Indicates a hazardous situation which, if not avoided, could result in minor or moderate injury.

*NOTICE*

Addresses practices not related to personal injury.

#### **Note**

Presents information that is important, but not hazard-related.

#### Where to get help

EMC support, product, and licensing information can be obtained as follows:

Product information—For documentation, release notes, software updates, or for information about EMC products, licensing, and service, go to EMC Online Support (registration required) at<http://Support.EMC.com>.

Troubleshooting—Go to EMC Online Support at [http://Support.EMC.com.](http://Support.EMC.com) After logging in, locate the applicable Support by Product page.

Technical support—For technical support and service requests, go to EMC Customer Service on EMC Online Support at [http://Support.EMC.com.](http://Support.EMC.com) After logging in, locate the applicable Support by Product page, and choose either Live Chat or Create a service request. To open a service request through EMC Online Support, you must have a valid support agreement. Contact your EMC sales representative for details about obtaining a valid support agreement or with questions about your account.

#### **Note**

Do not request a specific support representative unless one has already been assigned to your particular system problem.

#### Your comments

Your suggestions will help us continue to improve the accuracy, organization, and overall quality of the user publications.

Please send your opinion of this document to:

techpubcomments@EMC.com

# <span id="page-6-0"></span>CHAPTER 1

## Introduction

In a multiprotocol VNX environment, when a Microsoft Windows user wants to access a UNIX resource, or a UNIX user wants to access a Windows resource, the username must be mapped in the same way in each environment; otherwise, the mapping cannot occur and the user is denied access to the resource.

However, you might want to map Windows and UNIX users who are identified differently in each environment. The EMC VNX ntxmap feature allows you to define explicit mappings between such Windows and UNIX usernames. [Concepts on page 11](#page-10-0) provides more information.

This document is part of the VNX information set and is intended for system administrators responsible for configuring and managing Windows user mapping in an environment where the users are identified differently on Windows and UNIX platforms.

Topics included are:

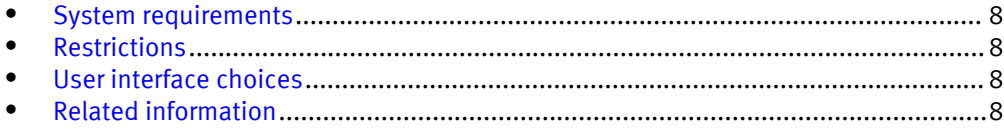

## <span id="page-7-0"></span>System requirements

System requirements on page 8 describes the  $EMC^{\circledast}$  VNX $^{\circledast}$  software, hardware, network, and storage configurations.

#### Table 1 System requirements

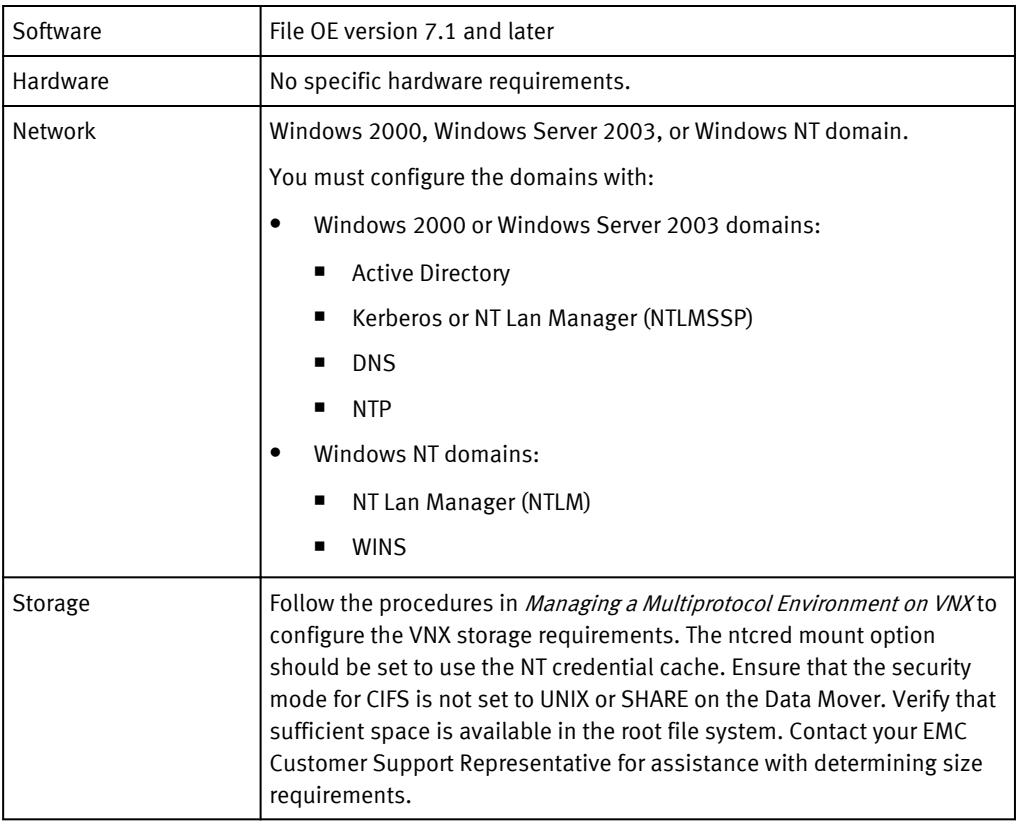

## Restrictions

The ntxmap.conf file is a text file that is sequentially parsed for every mapping request. If the mapping entries exceed 1,000, EMC recommends that you do not use ntxmap. More than 1,000 user mapping entries can lead to authentication latency issues, and potentially impact the Windows user login and work sessions.

## User interface choices

This document describes how to configure ntxmap by using the command line interface (CLI). You cannot use other VNX management applications to configure ntxmap.

## Related information

For additional information related to the features and functionality described in this document:

l VNX Command Line Interface Reference for File

- **•** Celerra Network Server Error Messages Guide
- Parameters Guide for VNX
- **•** Configuring Events and Notifications on VNX for File
- **•** Configuring VNX User Mapping
- **•** Configuring VNX Naming Services
- **•** Installing Management Applications on VNX for File
- **•** Managing a Multiprotocol Environment on VNX
- **•** Configuring and Managing CIFS on VNX
- Online VNX for file man pages
- **•** Using NTMigrate with VNX
- **•** Using Windows Administrative Tools on VNX

#### EMC VNX documentation on EMC Online Support

The complete set of EMC VNX series customer publications is available on EMC Online Support. To search for technical documentation, go to <http://Support.EMC.com>. After logging in to the website, click Support by Product and type VNX series in the Find a Product text box. Then search for the specific feature required.

#### VNX wizards

Unisphere software provides wizards for performing setup and configuration tasks. The Unisphere online help provides more details on the wizards.

Introduction

## <span id="page-10-0"></span>CHAPTER 2

## Concepts

The ntxmap feature supports mapping requirements in a multiprotocol environment, where the Windows and UNIX users are identified differently. The ntxmap.conf file is used to relate the different usernames.

#### **Note**

In a multiprotocol environment, ntxmap is used only for users who cannot be mapped by using another user mapping method. A typical VNX configuration might include a few users who are mapped by using the ntxmap.conf file, and others who are mapped by using another user mapping method appropriate for that configuration.

Configuring VNX User Mapping provides information on the user mapping methods best suited for your VNX environment.

Topics included are:

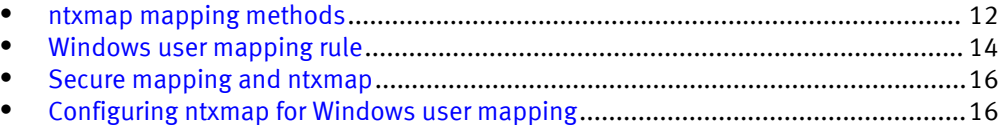

## <span id="page-11-0"></span>ntxmap mapping methods

The ntxmap feature uses two user mapping methods:

- Windows credentials mapping
- <sup>l</sup> UNIX-to-Windows mapping

#### **Note**

If the ntxmap.conf file does not exist or is unable to provide a mapping, the Data Mover then uses the user mapping method configured for its environment.

### Windows credential mapping

Typically, if SID mapping is required, the Data Mover searches for a corresponding unique UID that has the same username.

In Windows credentials mapping, the ntxmap.conf file first provides the mapped UNIX name, if one is available. The Data Mover then uses the user mapping method configured for its environment to search for a UID that corresponds to the mapped name provided by ntxmap, instead of searching for a UID that corresponds to the Windows username.

When a Windows user logs in and requests a UNIX resource:

- 1. The user logs in to the Data Mover and provides a Windows credential, which includes the SID, domain, and Windows username.
- 2. The Data Mover uses the domain and Windows username to query the ntxmap.conf file for a corresponding mapped UNIX name, if one is available.

#### **Note**

A mapped name is found if the domain and Windows username match the domain and username in a mapping entry created in the ntxmap.conf file. The domain name must be the NETBIOS domain name, in uppercase. If the domain in the mapping rule is empty or is specified as "\*", any user domain is valid. The username is not casesensitive for mapping. However, the UNIX name is case-sensitive. The first entry that matches the mapping is used.

- 3. If a mapped UNIX name is available, the Data Mover uses the user mapping method configured for its environment to search for a UID and GIDs that correspond to the mapped name.
- 4. In addition, if the Windows acl.extendExtraGid parameter is set, the Windows user groups are merged with the UNIX secondary groups and added to the list of GIDs in the Windows credentials.

#### Example scenario

This example shows how Windows credentials mapping works. The ntxmap.conf file contains this mapping rule:

INTGW2K3:WINuser:=:UNIXuser

When the user WINuser of domain INTGW2K3 logs in to the Data Mover, the Windows credential contains the SID, UID, and GIDs associated with UNIXuser. The UID and GIDs are retrieved by using the user mapping method configured for that environment. Each time the user uses a resource, access is granted by checking the user access rights (SID, UID, and GIDs) against the resource's access rights.

#### **Note**

Configuring VNX User Mapping provides information on the user mapping methods best suited for your VNX environment.

#### <span id="page-12-0"></span>UNIX-to-Windows mapping

#### **Note**

In UNIX-to-Windows mapping methods, the SID is retrieved from the UNIX UID.

Typically, the Data Mover searches for a UNIX username. The domain name is added to the UNIX name and the domain controller is requested to provide the corresponding SID.

In UNIX to Windows mapping, the ntxmap.conf mapping file provides the domain and username.

When a UNIX user logs in and requests a Windows resource:

- 1. The UNIX authentication procedure provides the UID and GIDs for the UNIX username.
- 2. The Data Mover uses the UID-to-UNIX name resolution mechanism to get the UNIX name.
- 3. With the UNIX name provided, the Data Mover queries the ntxmap.conf file for a mapped Windows NT name and its domain name. A mapped Windows NT name is found if the UNIX name in the mapping entry matches the UNIX name (case-sensitive) of the user.
- 4. Using the mapped Windows name, the Data Mover queries the domain controller for the corresponding SID mapping.

#### **Note**

If the domain name is empty, the default domain name of the Data Mover is used to query the domain controller.

- 5. The retrieved UID and SID are used to grant access to the resources.
- 6. In addition, if the Windows acl.extendExtraGid parameter is set, the Windows user groups are merged with the UNIX secondary groups, and added to the list of GIDs for the UNIX user. The UID, the SIDs, and the GIDs for this user are then cached locally, and are used for subsequent requests. Each mapping entry in the cache has an expiry period. When the expiry period is over, the entry is automatically deleted.

#### Example scenario

This mapping rule explains how the UNIX to Windows mapping works. The ntxmap.conf file contains this:

#### INTGW2K3:WINuser:=:UNIXuser

When the user UNIXuser requests resources, SIDs of the user WINuser of domain INTGW2K3 are mapped to the UNIX user's UID. Each time the user uses a resource, access is granted by checking the user access rights (SID, UID, and GIDs) against the resource's access rights.

#### **Note**

Configuring VNX User Mapping provides information on the user mapping methods best suited for your VNX environment.

### <span id="page-13-0"></span>Windows user mapping rule

The Windows user mapping rule is stored in the /.etc/ntxmap.conf file in the Data Mover, and uses the following syntax:

domain : user : direction : unix\_user

where:

- <sup>l</sup> domain is the user's domain. It refers to the NetBIOS name, and is written in uppercase. Empty domain names are allowed except for bidirectional mapping. If an empty domain name is used, only the username is checked for the mapping match. Domain names can contain the asterisk (\*) wildcard.
- user is the user's Windows name, and is not case-sensitive.
- $\bullet$  direction indicates how the mapping rule applies:
	- $\blacksquare$  = indicates that the rule applies in both directions (bidirectional). For systems running version 6.0 and later, this bidirectional rule is valid for mapping from Windows to UNIX and from UNIX to Windows. When using the = direction option, wildcards and substitution sequences are not allowed in domain, user, and unix user names. Empty domain names are also not allowed.
	- $>$  indicates that the rule only applies for mapping from Windows to UNIX. Wildcard is not allowed in unix user name. Substitution sequences  $\langle d \rangle$  and  $\langle u \rangle$  are not allowed in the domain and user names, but are allowed in the unix user name.
	- $\blacksquare$  < indicates that the rule only applies for mapping from UNIX to Windows. Wildcard is not allowed in the domain and user names. Substitution sequence <d> is not allowed in domain and user names because UNIX systems do not use a domain. Substitution sequences  $\langle d \rangle$  and  $\langle u \rangle$  are not allowed in unix user name.
- unix user indicates the user's UNIX name, and is case-sensitive.

[Create the ntxmap.conf file on page 18](#page-17-0) and [Modify the ntxmap.conf file on page 19](#page-18-0) provide more information.

#### **Note**

Comments are allowed in the ntxmap.conf file. A comment line starts with "#".

#### Domain name syntax

Empty domain names are allowed except for bidirectional mapping. If an empty domain name is used, only the username is checked for the mapping match.

The domain name can contain the asterisk (\*) wildcard. For example:

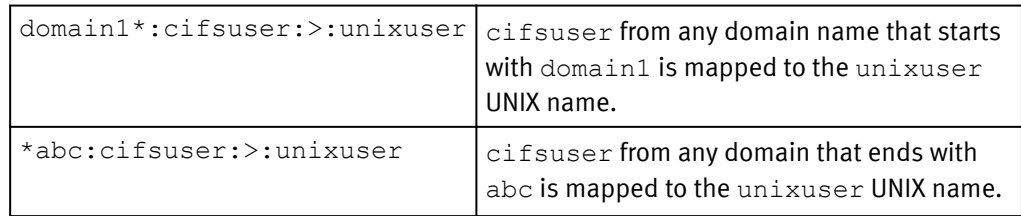

For the < direction option, the domain name can contain the special substitution sequence  $\langle u \rangle$ . Each occurrence of  $\langle u \rangle$  is replaced by the UNIX user. For example:

<span id="page-14-0"></span>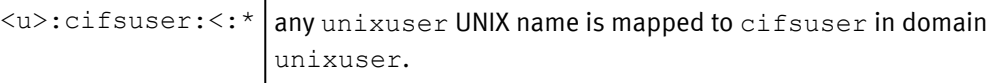

#### CIFS user syntax

A CIFS user can contain the asterisk (\*) wildcard. For example:

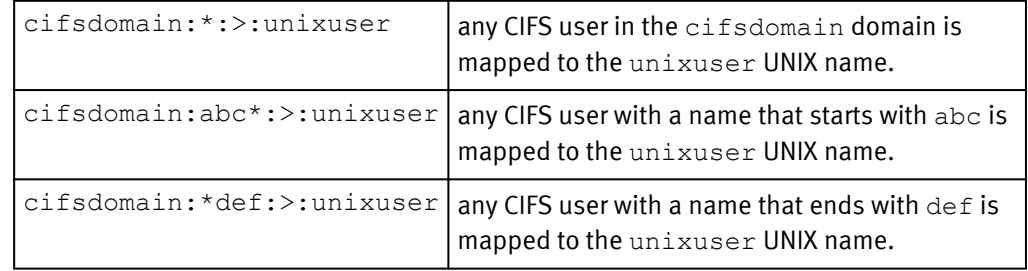

For the  $\lt$  direction option, a CIFS user can contain the special substitution sequence  $\ltu$   $\gt$ . Each occurrence of  $\langle u \rangle$  is replaced by the CIFS user. For example:

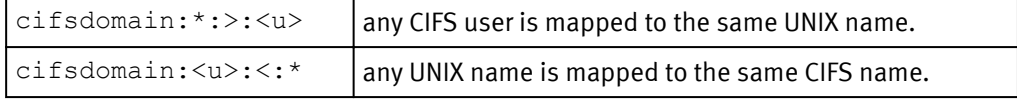

#### UNIX name syntax

A UNIX name can contain the asterisk (\*) wildcard. For example:

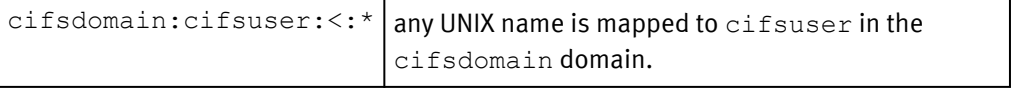

For the > direction option, the UNIX name can contain the special substitution sequences of <d> and <u>. Each occurrence of <d> is replaced by the domain name, and each occurrence of  $\langle u \rangle$  is replaced by the Windows username:

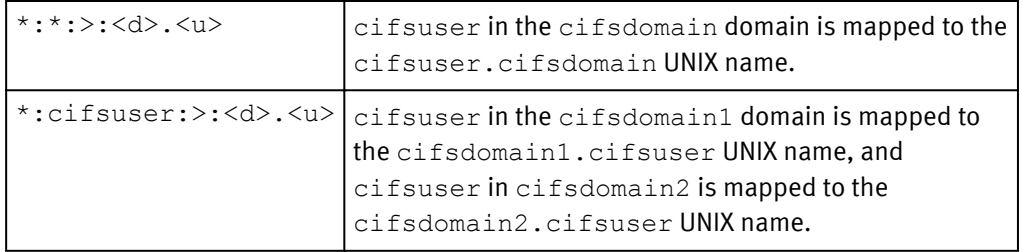

#### ntxmap mapping examples

Mapping examples on page 15 provides rules and examples of the ntxmap mappings for different users.

#### Table 2 Mapping examples

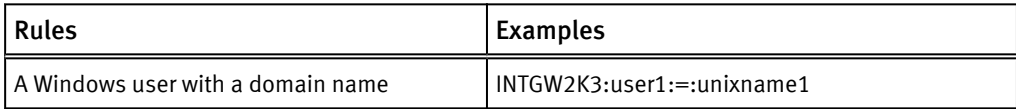

#### <span id="page-15-0"></span>Table 2 Mapping examples (continued)

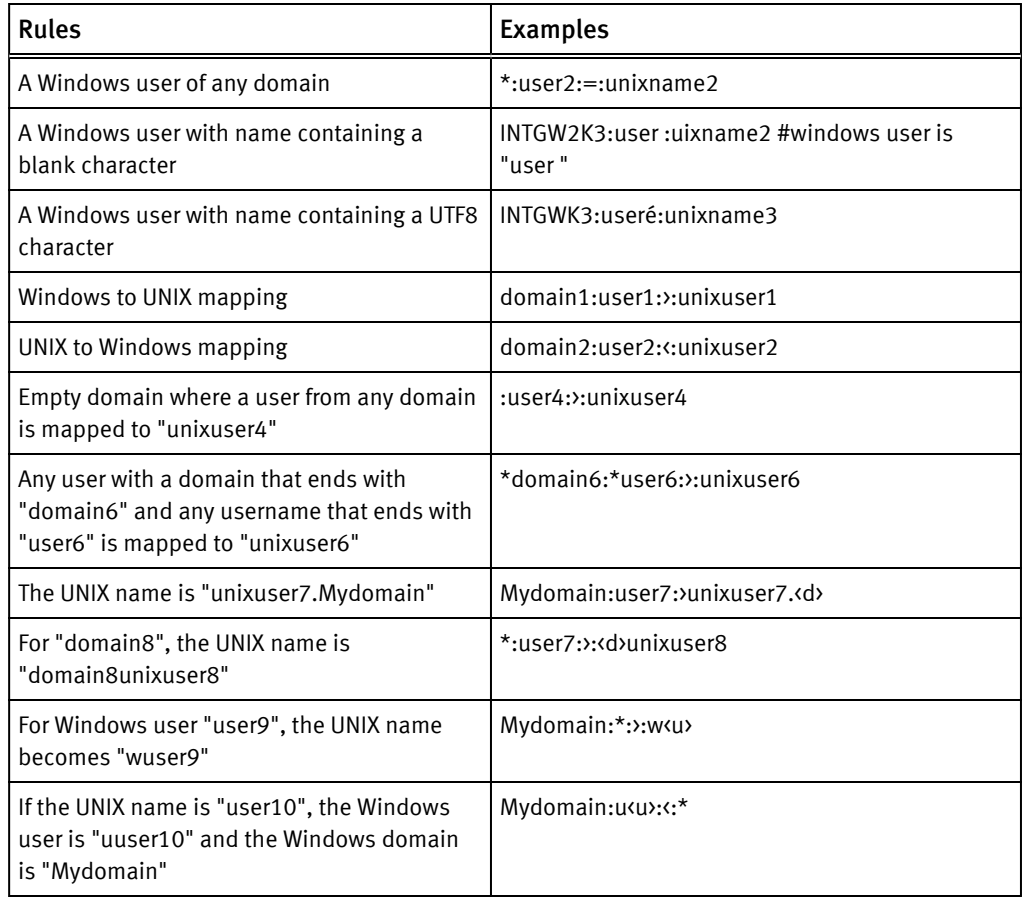

## Secure mapping and ntxmap

When ntxmap is enabled, the mapping mechanism first refers to the ntxmap rules before using secmap. The mapping provided by ntxmap replaces any previous secmap cache for a user, which was created by another user mapping method. Any existing entry in secmap for this user either gets updated with the new information, or a new ntxmap mapping is cached.

Secmap is queried for ntxmap users only if the ntxmap.conf file is unavailable, empty, or unable to provide a mapping.

## Configuring ntxmap for Windows user mapping

VNX does not provide a default ntxmap.conf file. You must use a text editor to create the file on the Control Station, define the mapping rules, and add the mappings. Then copy the file to the /.etc directory of the Data Mover's root file system. After you have copied the file to this location, it can be used automatically.

It is recommended that you copy the edited files to every Data Mover. Maintaining the file on one Data Mover might add latency to the authentication process and slow down the connection response time.

# <span id="page-16-0"></span>CHAPTER 3

# Configuring

The tasks to configure ntxmap are:

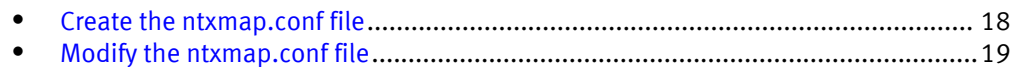

## <span id="page-17-0"></span>Create the ntxmap.conf file

#### Procedure

1. Use any text editor, such as vi, to create a bidirectional ntxmap mapping for Windows users by using the following rule syntax:

```
domain : user : direction : unix_user
where:
```
 $domain =$  the user's domain; it refers to the NetBIOS name, and is case-sensitive

#### **Note**

Empty domain names are allowed except for bidirectional mapping. If an empty domain name is used, only the username is checked for the mapping match. A domain value of "\*" is equivalent to an empty domain.

 $user = user's Windows name; this name is case-sensitive$ 

 $direction =$  how the mapping rule applies:

- $\bullet$  = indicates that the rule applies in both direction (bidirectional). For systems running version 6.0 and later, this bidirectional rule is valid for mapping from Windows to UNIX and from UNIX to Windows. When using the = direction option, wildcards and substitution sequences are not allowed in domain, user, and unix user names. Empty domain names are also not allowed.
- $\bullet$  > indicates that the rule only applies for mapping from Windows to UNIX. Wildcard is not allowed in unix user name. Substitution sequences  $\langle d \rangle$  and  $\langle u \rangle$  are not allowed in the domain and user names, but are allowed in the unix user name.
- < indicates that the rule only applies for mapping from UNIX to Windows. Wildcard is not allowed in the domain and user names. Substitution sequence  $\langle d \rangle$  is not allowed in domain and user names because UNIX systems do not use a domain. Substitution sequences  $\langle d \rangle$  and  $\langle u \rangle$  are not allowed in unix user name. For example, rule domain:user: <: unixname <u> is not allowed.

unix  $user = case\text{-}sensitive}$  UNIX name of the user

#### **Note**

The rule syntax for a domain, user, and unix\_user includes: ASCII characters, blank characters, and UTF8 characters. Add UTF8 characters by using an editor that allows you to insert UTF8 characters. For example, a rule containing UTF8 characters is: Domain:useréàè€:=:unixuser

#### **Note**

Domains and usernames are case-insensitive. "\*" for domain means any domain is valid. A "#" character at the beginning of the line is a comment. A comment can be added at the end of the line by using "#" followed by the comment.

[ntxmap mapping examples on page 15](#page-14-0) provides more information on mappings.

- 2. Save the ntxmap.conf file.
- 3. Copy the ntxmap.conf file from the Control Station to the Data Mover by using this command syntax:

```
$ server_file <movername> -put ntxmap.conf ntxmap.conf
where:
```
 $moverame$  = name of the Data Mover on which the file is to be copied

Example:

To copy the ntxmap.conf file from the Control Station to the Data Mover, type:

```
$ server_file server_2 -put ntxmap.conf ntxmap.conf
```
Output:

server 2: done

#### **Note**

The modified ntxmap.conf file is used automatically after it is placed in the /.etc directory of the Data Mover's root file system.

## Modify the ntxmap.conf file

#### Procedure

1. Copy the ntxmap.conf file from the Data Mover to the Control Station by using this command syntax:

```
$ server_file <movername> -get ntxmap.conf ntxmap.conf
where:
```
<movername> = name of the Data Mover from which the file is being copied

Example:

To copy the ntxmap.conf file from the Control Station to the Data Mover, type:

```
$ server_file server_2 -get ntxmap.conf ntxmap.conf
```
Output:

server 2: done

2. Use any text editor, such as vi, and edit the ntxmap.conf file to add, delete, or modify mapping entries.

The file format includes the following rule syntax for a bidirectional mapping for each Windows user:

```
domain : user : direction : unix_user
```
**Note**

The rule syntax for a domain, user, and unix\_user includes: ASCII characters, blank characters, and UTF8 characters. Add UTF8 characters by using an editor that allows you to insert UTF8 characters. For example, a rule containing UTF8 characters is: Domain:useréàè€:=:unixuser

#### **Note**

Domains and usernames are case-insensitive. "\*" for domain means any domain is valid. A "#" character at the beginning of the line is a comment. A comment can be added at the end of the line by using "#" followed by the comment.

[ntxmap mapping examples on page 15](#page-14-0) provides more information on bidirectional mappings.

- 3. Save the ntxmap.conf file.
- 4. Copy the ntxmap.conf file from the Control Station to the Data Mover by using this command syntax:

```
$ server_file <movername> -put ntxmap.conf ntxmap.conf
where:
```
 $<sub>convername</sub>$  = name of the Data Mover to which the file is being copied</sub>

#### Example:

To copy the ntxmap.conf file from the Control Station to the Data Mover, type:

**\$ server\_file server\_2 -put ntxmap.conf ntxmap.conf** Output:

server 2: done

#### **Note**

The modified ntxmap.conf file is used automatically after it is placed in the /.etc directory of the Data Mover's root file system.

#### **Note**

There is a risk of temporary inconsistency while the file is being moved, especially if the file is too large. [Restrictions on page 8](#page-7-0) provides more information.

## <span id="page-20-0"></span>**CHAPTER 4**

# Managing

The ntxmap management tasks are:

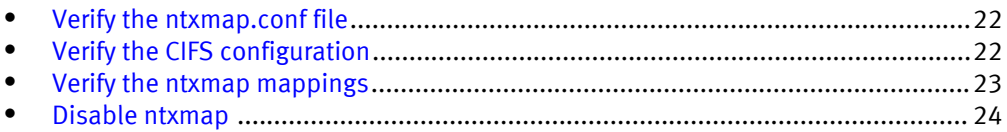

## <span id="page-21-0"></span>Verify the ntxmap.conf file

#### Procedure

1. To verify only the syntax of the rules in the ntxmap.conf file, use this command syntax:

\$ server checkup <movername> -test CIFS -subtest ntxmap where:

 $\langle movementame \rangle$  = name of the Data Mover

#### Example:

To verify only the syntax of the rules in ntxmap.conf file on server\_2, type:

**\$ server\_checkup server\_2 -test CIFS -subtest ntxmap** Output:

```
server_2:
                  -----------Checks----------------------------------
Component CIFS:
Ntxmap : Checking the ntxmap configuration file................Pass
```
## Verify the CIFS configuration

#### Procedure

1. To verify the CIFS configuration, including the syntax of the mapping rules in the ntxmap.conf file, use this command syntax:

\$ server\_checkup*<movername>* -test CIFS where:

 $\langle movementane \rangle$  = name of the Data Mover.

#### Example:

To check the CIFS configuration, including the syntax of the rules in the ntxmap.conf file, on server\_2, type:

```
$ server_checkup server_2 -test CIFS
Output:
```

```
server<sub>2:</sub>
```

```
---------------------------Checks----------------------------------
Component CIFS:
ACL : Checking the number of ACLs per file system...............Pass
Connection: Checking the load of CIFS TCP connections..........Pass
Credential: Checking the validity of credentials...............Pass
DC : Checking the connectivity and configuration of Domain
Controlle......................................................Pass
DFS : Checking the DFS configuration files and DFS registry....Pass
DNS : Checking the DNS configuration and connectivity to DNS
servers........................................................Fail
EventLog : Checking the configuration of Windows Event Logs....Pass
FS Type : Checking if all file systems are in the DIR3 format..Pass
GPO : Checking the GPO configuration...................................Pass
HomeDir : Checking the configuration of home directory shares..Pass
I18N : Checking the I18N mode and the Unicode/UTF8 translation
tables.........................................................Pass
Kerberos : Checking password updates for Kerberos..............Pass
LDAP : Checking the LDAP configuration.............................Pass
LocalGrp : Checking the database configuration of local groups.Pass
```
<span id="page-22-0"></span>NIS : Checking the connectivity to the NIS servers.............Pass NS : Checking the naming services configuration................Pass NTP : Checking the connectivity to the NTP servers..............Pass Ntxmap : Checking the ntxmap configuration file................Pass Secmap : Checking the SECMAP database...............................Pass Security : Checking the CIFS security settings..................Pass Server : Checking the CIFS file servers configuration..........Pass Share : Checking the network shares database.....................Pass SmbList : Checking the range availability of SMB IDs...........Pass Threads : Checking for CIFS blocked threads.......................Pass UM Client : Checking the connectivity to usermapper servers....Pass UM\_Server : Checking the usermapper server database............Pass UnsupOS : Checking for unsupported client network operating systems........................................................Pass UnsupProto: Checking for unsupported client network protocols..Pass VC : Checking the configuration of Virus Checker servers.......Pass WINS : Checking the connectivity to WINS servers...............Pass

#### **Note**

A result with a '\*' means that some tests were not executed. Use the -full option to run them.

## Verify the ntxmap mappings

Using this procedure, you can compare each line of the output with the ntxmap.conf file to ensure that the mapping is correct.

#### Procedure

1. To verify the existing ntxmap mappings, use this command syntax:

```
$ server_cifssupport<movername> -secmap -list
where:
```
<movername> = name of the Data Mover

#### Example:

To verify the existing ntxmap mappings on server\_2, type:

```
$ server_cifssupport server_2 -secmap -list
Output:
```

```
server 2 : done
SECMAP USER MAPPING TABLE<br>UID Origin Date
      Origin Date Name
SID<br>692
      ntxmap Wed Dec 26 14:15:14 2007 INTGW2K3\administrator
  S-1-5-15-56db7d78-9b661160-9e19279b-1f4
SECMAP GROUP MAPPING TABLE
GID Origin Date Name
  SID
32769 usermapper Wed May 30 15:45:47 2007 INTGW2K3\Domain Admins 
  S-1-5-15-56db7d78-9b661160-9e19279b-200
32773 usermapper Wed May 30 15:48:21 2007 INTGW2K3\Domain Users 
  S-1-5-15-56db7d78-9b661160-9e19279b-201
32774 usermapper Wed May 30 15:48:21 2007 INTGW2K3\Domain Guests 
  S-1-5-15-56db7d78-9b661160-9e19279b-202
32791 usermapper Fri Sep 14 11:36:51 2007 INTGW2K3\Domain 
Computers 
   S-1-5-15-56db7d78-9b661160-9e19279b-203
32770 usermapper Wed May 30 15:48:21 2007 INTGW2K3\Domain
```
<span id="page-23-0"></span>Controllers

 S-1-5-15-56db7d78-9b661160-9e19279b-204 32777 usermapper Wed May 30 15:48:21 2007 INTGW2K3\Schema Admins S-1-5-15-56db7d78-9b661160-9e19279b-206 32778 usermapper Wed May 30 15:48:21 2007 INTGW2K3\Enterprise Admins S-1-5-15-56db7d78-9b661160-9e19279b-207 32775 usermapper Wed May 30 15:48:21 2007 INTGW2K3\Group Policy Creator S-1-5-15-56db7d78-9b661160-9e19279b-208 32788 usermapper Wed Sep 12 17:48:34 2007 INTGW2K3\adfs\_test S-1-5-15-56db7d78-9b661160-9e19279b-c47 32790 usermapper Fri Sep 14 16:10:56 2007 INTGW2K3\rmagroup S-1-5-15-56db7d78-9b661160-9e19279b-c4b 32792 usermapper Tue Sep 25 19:13:19 2007 INTGW2K3\sambausers S-1-5-15-56db7d78-9b661160-9e19279b-c51 32771 usermapper Wed May 30 15:48:21 2007 INTGW2K3\Exchange Domain Servers S-1-5-15-56db7d78-9b661160-9e19279b-494 32772 usermapper Wed May 30 15:48:21 2007 INTGW2K3\Exchange Enterprise Ser S-1-5-15-56db7d78-9b661160-9e19279b-495 32776 usermapper Wed May 30 15:48:21 2007 INTGW2K3\Exchange Services S-1-5-15-56db7d78-9b661160-9e19279b-49b 32789 usermapper Wed Sep 12 17:48:34 2007 INTGW2K3\gg1 S-1-5-15-56db7d78-9b661160-9e19279b-4a7 32779 usermapper Wed May 30 15:48:21 2007 INTGW2K3\PasswordProp Deny S-1-5-15-56db7d78-9b661160-9e19279b-4ac

### Disable ntxmap

#### Procedure

1. Using any text editor, create an empty file on the Control Station.

Example:

To create ntxmap empty.conf file by using a text editor, type:

```
$ vi ntxmap_empty.conf
```
- 2. Save the empty file.
- 3. Copy the empty file on the Data Mover by using the following command syntax:

\$ server\_file *<movername>* -put *<filename>* ntxmap.conf where:

 $moverame$  = name of the Data Mover to which the file is being copied

 $\langle$ filename> = name of the empty file

Example:

To copy the ntxmap\_empty.conf file from the Control Station to the Data Mover, type:

**\$ server\_file server\_2 -put ntxmap\_empty.conf ntxmap.conf** Output:

server 2: done

4. Delete the existing ntxmap mappings in secmap cache by using the following command syntax:

\$ server\_cifssupport *<movername>* -secmap -delete -name *<username>* -domain *<domain name>*

where:

<movername> = name of the Data Mover

<username> = name of the user

 $\langle domain \ name \rangle =$  name of the domain

Example:

To delete the existing ntxmap mapping in secmap, for the user WINuser of domain INTGW2K3, on server\_2, type:

**\$ server\_cifssupport server\_2 -secmap -delete -name WINuser -domain INTGW2K3**

Output:

server 2: done

Managing

# <span id="page-26-0"></span>CHAPTER 5

# Troubleshooting

As part of an effort to continuously improve and enhance the performance and capabilities of its product lines, EMC periodically releases new versions of its hardware and software. Therefore, some functions described in this document may not be supported by all versions of the software or hardware currently in use. For the most up-todate information on product features, refer to your product release notes.

If a product does not function properly or does not function as described in this document, contact your EMC Customer Support Representative.

Problem Resolution Roadmap for VNX contains additional information about using EMC Online Support and resolving problems.

Topics included in this chapter are:

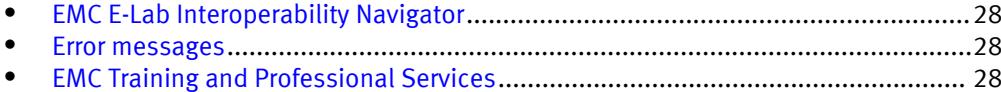

## <span id="page-27-0"></span>EMC E-Lab Interoperability Navigator

The EMC E-Lab<sup>™</sup> Interoperability Navigator is a searchable, web-based application that provides access to EMC interoperability support matrices. It is available on EMC Online Support at <http://Support.EMC.com>. After logging in, in the right pane under Product and Support Tools, click E-Lab Navigator.

### Error messages

All event, alert, and status messages provide detailed information and recommended actions to help you troubleshoot the situation.

To view message details, use any of these methods:

- Unisphere software:
	- Right-click an event, alert, or status message and select to view Event Details, Alert Details, or Status Details.
- $\bullet$  CLI:
	- Type nas\_message -info <MessageID>, where <MessageID> is the message identification number.
- Celerra Error Messages Guide:
	- Use this guide to locate information about messages that are in the earlier-release message format.
- EMC Online Support:
	- <sup>n</sup> Use the text from the error message's brief description or the message's ID to search the Knowledgebase on [EMC Online Support.](http://Support.EMC.com) After logging in to EMC Online Support, locate the applicable **Support by Product** page, and search for the error message.

## EMC Training and Professional Services

EMC Customer Education courses help you learn how EMC storage products work together within your environment to maximize your entire infrastructure investment. EMC Customer Education features online and hands-on training in state-of-the-art labs conveniently located throughout the world. EMC customer training courses are developed and delivered by EMC experts. Go to EMC Online Support at<http://Support.EMC.com> for course and registration information.

EMC Professional Services can help you implement your system efficiently. Consultants evaluate your business, IT processes, and technology, and recommend ways that you can leverage your information for the most benefit. From business plan to implementation, you get the experience and expertise that you need without straining your IT staff or hiring and training new personnel. Contact your EMC Customer Support Representative for more information.

## <span id="page-28-0"></span>INDEX

### C

CIFS mapping methods [11](#page-10-0) verifying configuration [22](#page-21-0) command line interface [8](#page-7-0) configuring ntxmap [16](#page-15-0) creating ntxmap.conf file [18](#page-17-0)

#### D

disabling ntxmap [24](#page-23-0)

#### E

EMC E-Lab Navigator [28](#page-27-0) error messages [28](#page-27-0)

#### I

information, related [8](#page-7-0)

#### M

mapping methods Unix to Windows mapping [13](#page-12-0) Windows credential [12](#page-11-0) messages, error [28](#page-27-0) modifying ntxmap.conf file [19](#page-18-0) multiprotocol [7](#page-6-0)

#### N

ntxmap configuring [16](#page-15-0) description [7](#page-6-0) disabling [24](#page-23-0) mapping methods [12](#page-11-0)

mapping rules [14](#page-13-0) mapping verification [23](#page-22-0) Unix to Windows mapping [13](#page-12-0) using with secmap [16](#page-15-0) Windows credentials mapping [12](#page-11-0) ntxmap.conf file creating [18](#page-17-0) function [12](#page-11-0) modifying [19](#page-18-0) verifying [22](#page-21-0)

R rules, defining mapping [14](#page-13-0)

### S

secmap [16](#page-15-0)

### T

troubleshooting [27](#page-26-0)

U user mapping [11](#page-10-0)

#### V

verifying CIFS configuration [22](#page-21-0) mapping [23](#page-22-0) ntxmap.conf file [22](#page-21-0)

#### W

Windows credentials mapping [12](#page-11-0)

Index